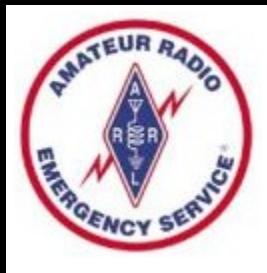

### ARES Meeting Agenda - 07/20/22

- Welcome
- **Emergency Expo**
- **Infrastructure Activities**
- **Training Documentation**
- How to sign up for a FEMA SID
- How to take FEMA IS Courses Online
- Install Winlink and Create an Account
- **Midwest SuperFest**
- **Chicago Marathon**
- ARES Net Reminders

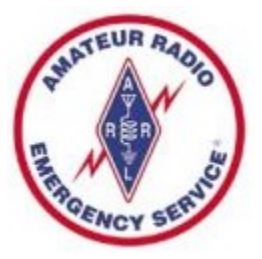

### Welcome to any Guests

- Thanks for joining us tonight
- ARES Amateur Radio Emergency Service
- For those new to ARES, we do 3 major things:
	- Severe Weather Storm Spotting
	- Communications Support for Community Events
	- Emergency Communications for Served Agencies
- Major Tools that we utilize:
	- Ham Radios, typically VHF and/or HF gear
	- Winlink Express software for over-the-air email messages
	- Internet Email and text messaging for inter-team communications
- Training  $-$  much more to ARES than holding a mic and talking

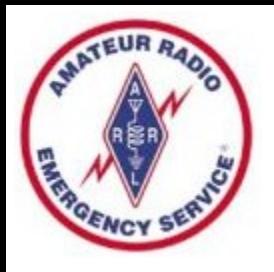

### Emergency Expo

- We participated again this year
- Thanks to everyone who came out
- Talked to numerous members of the public
- Lots of interest and questions regarding license testing – good signs for the future of ham radio

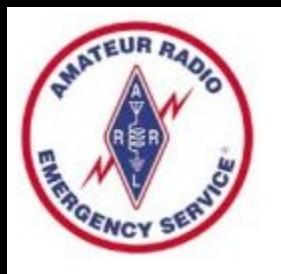

### Infrastructure Activities

- VHF Station at the Bunker
	- Power Supply Issue has been resolved
	- A working Kenwood D710 Radio has been installed
	- All Computer Software has been updated
	- Proved this radio can run VHF Winlink Peer-to-Peer
	- In process of selecting and testing a new frequency
- HF Station at the Bunker
	- Yaesu FT-950 Radio works on Receive
	- Plan to install a End Fed NVIS to test transmit
	- Then install computer and soundcard for HF Winlink

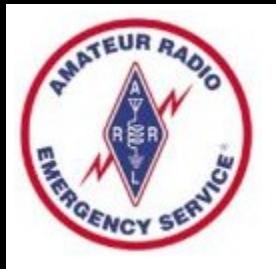

## Training Documentation

- I sent an email on 06/15 with a form to be completed showing your training completion dates
- I have received only 5 forms
- FEMA Course dates should be in your email or on certificates - Guessing at other dates is OK
- Does not matter which letter version of IS Course you completed
- It is OK to simply report that you have nothing completed, some folks are just starting out
- Some folks only want to do Level 1 items, that is fine for weather spotting and community service events

## Finding FEMA IS Course Dates

- If you don't have hard copies of your certificates, and can't find in your old emails, here is an option – this technique worked for me – BUT CAN BE A BIT FUSSY.
- Go to the FEMA Emergency Management Institute Student Portal at:
- <https://training.fema.gov/student/sssp.aspx>
- "*The Student Self Service Portal allows students to list their course completions and print certificates from a list*."
- Worked on my iPhone, and on my Windows laptop use all CAPITAL LETTERS for your name and city

# Finding FEMA IS Course Dates

• Scroll down the page to find the following fields, then enter your information

**First Name:** 

 $\overline{\phantom{a}}$ 

**Last Name:** 

Valid 10 Digit Student Identification (SID) Number:

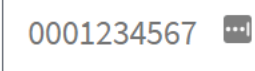

Enter your city of birth as entered in your SID profile:

**Submit** 

• A listing of your course information will appear

version of 07-20-2022 ARES Meeting 07-20-2022.opd/pdf Page 7

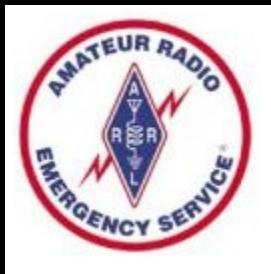

### Level 1 Training

#### **Education**

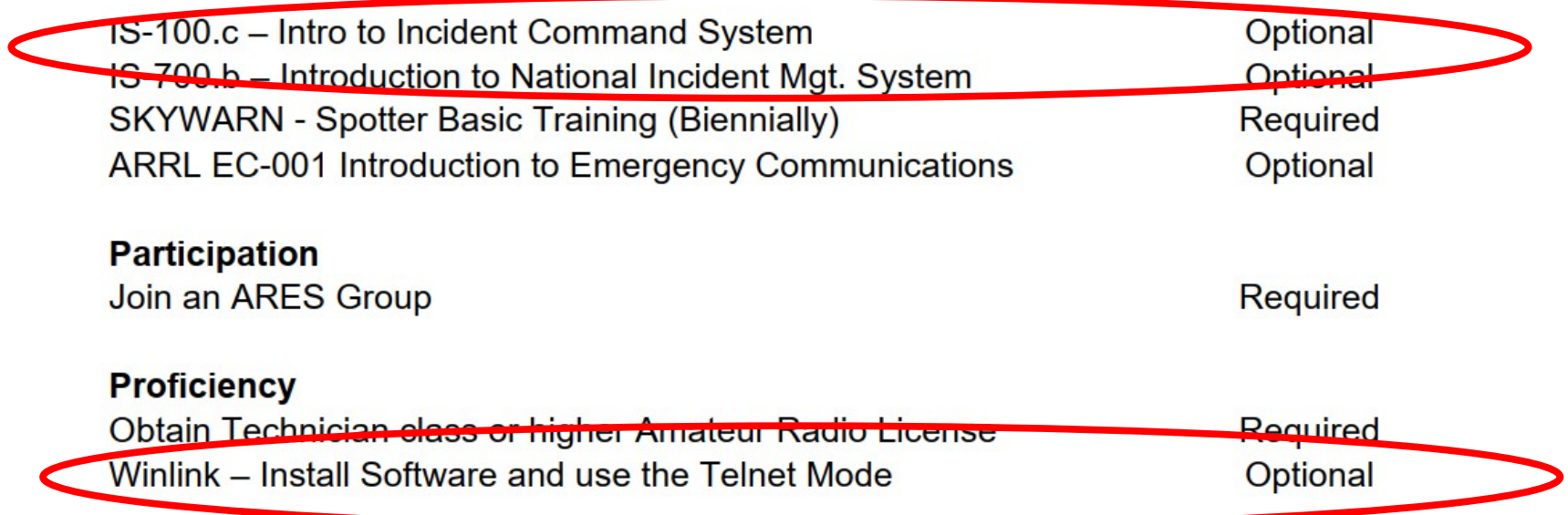

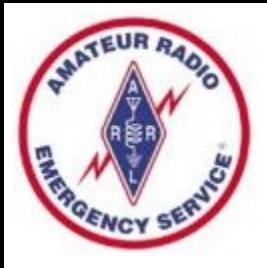

### Level 2 Training

#### **Education**

IS-100.c - Intro to Incident Command System **Required** IS-200.c - ICS for Single Resource **Required** IS-700.b - Introduction to National Incident Mgt. System **Required** IS-800.c - National Response Framework **Required** ARRL EC-001 Intro to Emergency Communications **Required SKYWARN Spotter Basic Training (Biennially)** Optional **Participation** 

Net Participation (Once per Quarter) **Public Service Event Participation** Simulated Emergency Test or Exercise Participation (Annually) Serve as Net Control Participate regularly in the Weekly Winlink Exercise

#### **Proficiency**

Program tone into HT Program frequency & offset into radio Write and send an ICS-213 message Build a simple dipole antenna **Build Powerpole® adapter cable** Solder PL259 connector to coax Assemble a 24-hour Deployment Kit Winlink – Demonstrate use via RF (Packet, ARDOP, or VARA)

**Required** Encouraged Optional Encouraged Encouraged

Required **Required** Required Encouraged Encouraged Encouraged Encouraged Required

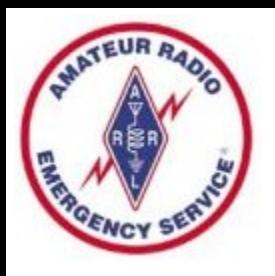

### How to get a FEMA SID

- You must obtain a FEMA SID to register for online courses IS-100, 200, 700, and 800
- Go to the following site:
	- <https://cdp.dhs.gov/femasid>
- "X" out of the messages pop-up screen
- Click the "Register for a FEMA SID" button
- Place your info in the fields presented
- Click Register button at the bottom
- Your SID will come in an email save securely

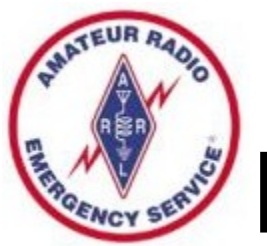

## How to Take FEMA Courses Online

- Go to training fema.gov
- Click on "Independent Study Online courses available free of charge"
- Scroll down the page, next to "Distance Learning" enter IS-100 in the search box (repeat later for 200, 700, 800)
- Click on the "Search IS" Box
- Scroll down the resulting page, click on IS-100
- Scroll down the page, click on "Interactive Web Based Course" under "TAKE THIS COURSE"
- You can also download Classroom Materials here
- Final Exam Online plan to take it without leaving computer

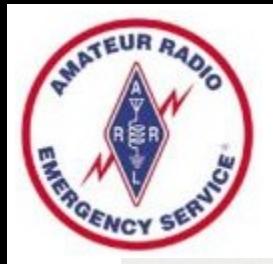

### Scroll down to see:

FEI

#### **ISP Courses - Search Results**

**Emergency<br>Management<br>Institute** 

Enter Keyword(s) or Course Code

Search IS

Search

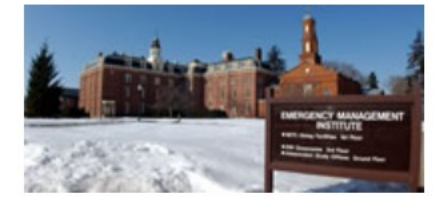

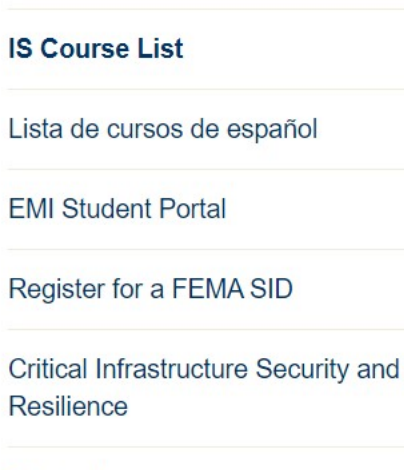

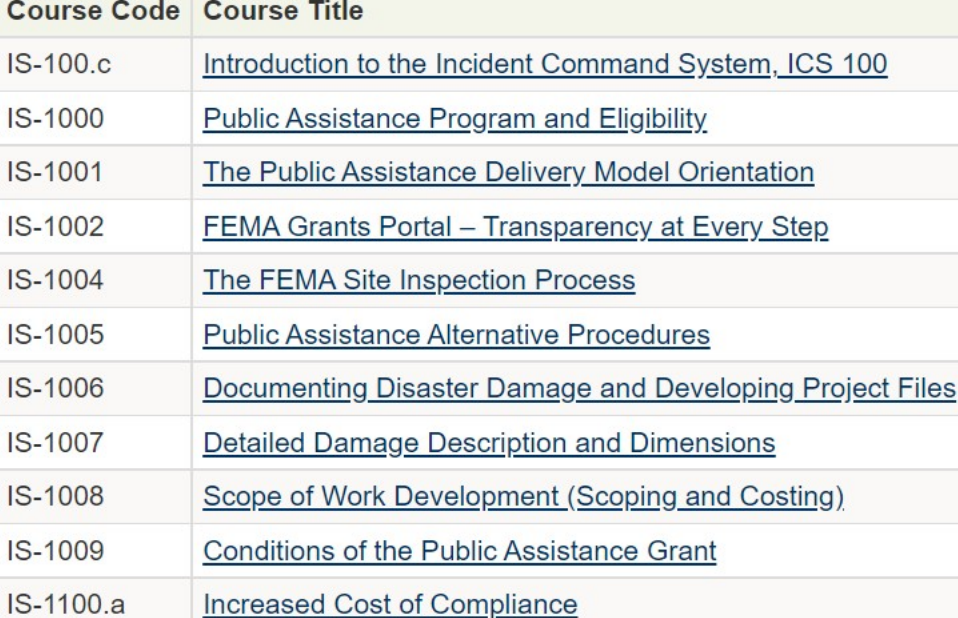

 $\rightarrow$  Curriculum

**IS Home** 

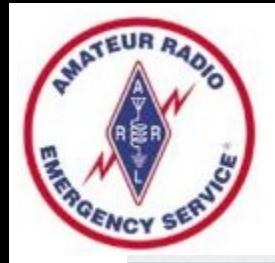

### Scroll down to see:

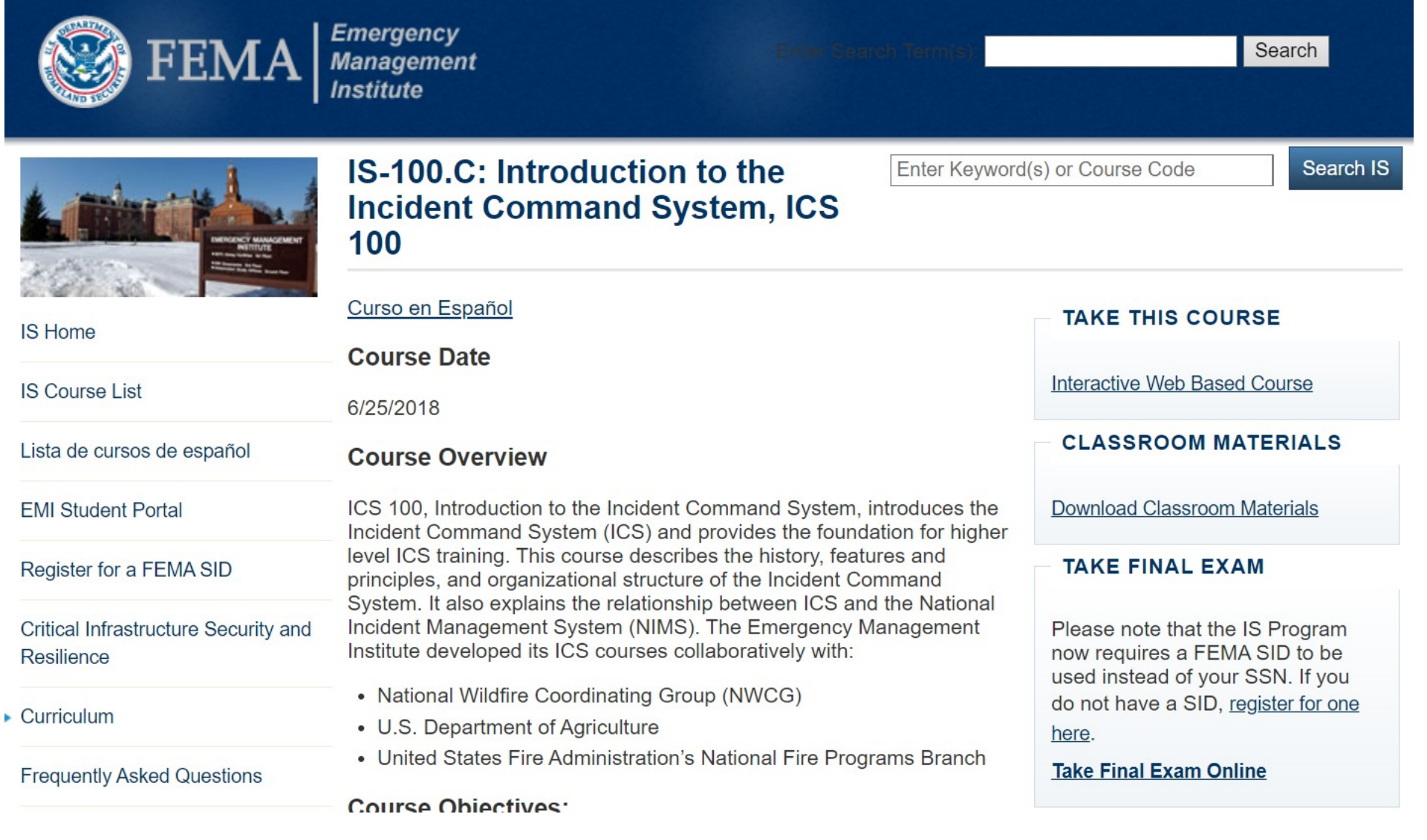

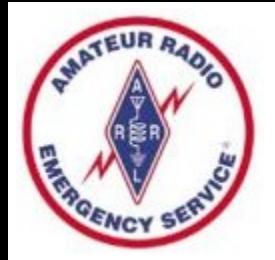

### Scroll down to see:

IS-0100.c: An Introduction to the Incident **Command System, ICS 100** 

Lesson: Lesson 1: Course Welcome and ICS v Go

#### **Course Welcome**

FEMA

This course will introduce students to the Incident Command System (ICS). This system is used nationwide to manage incidents regardless of size or type.

This is the first in a series of ICS courses for all personnel involved in incident management. Descriptions and details about the other ICS courses in the series may be found on our web site: http://training.fema.gov.

Select this link to access a printable version of the entire course.

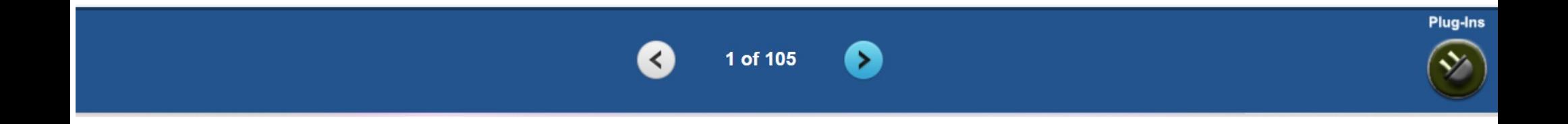

Glossary

abc

Help

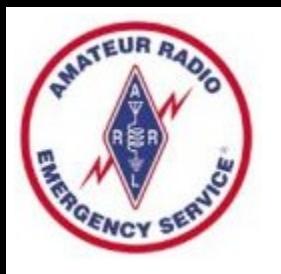

### What Happens Next

- You take the IS classes yourself
- Looks like you could take on your phone, but you better have great eyesight – recommend a computer or maybe a larger-than-phone tablet
- May take several hours to complete each
- When you pass the final exam, you will get a certificate via email – save that certificate and record the date in your Training Documentation File

### Install Winlink and Create Account

- Recommend using a Windows PC, with Windows 10 or 11 operating system
- The installer is well developed, just let it install things where it wants. The program will be installed in c:\RMS Express, and NOT in [c:\Program](file:///c:/Program) Files.
- No reason to install as Administrator
- Tell KD9ANU when you are successful, or ask for help if not successful

## How to Install Winlink Express

- Visit the Winlink Download page to obtain Winlink Express software, at https://downloads.winlink.org/
- In the directory list, click on "User Programs"
- Click on "Winlink Express install 1-5-25 0.zip" to download
- Extract the files to another directory
- Double-click the file named "Winlink Express Install.msi"
- Select the Run button in the next window
- After the installation finishes, find and click on the "RMS" Express" Program Icon. Might need to look in [c:\RMS](../../../../../c:/RMS) Express for RMS Express.exe.

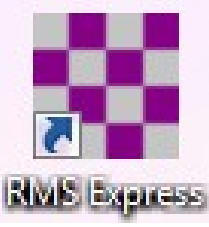

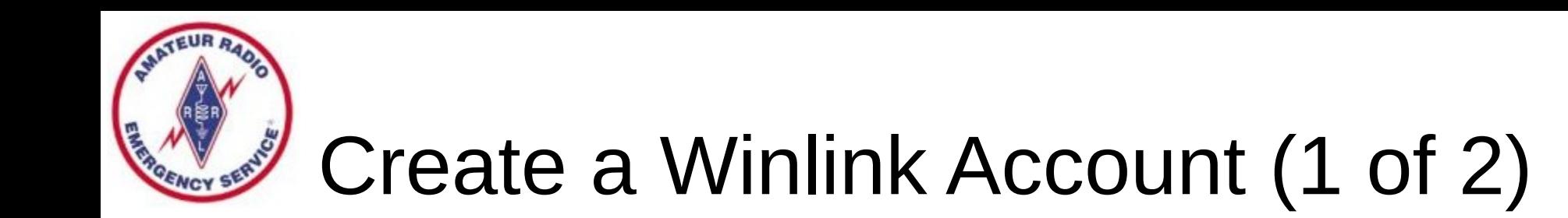

- Must have a valid Ham Radio License
- When run the first time, the program opens the "Properties Tab"
- Fill the blanks as much as you can
- Don't change or delete any default values that may be provided
- Recommend you NOT include any Call sign suffix, which is optional and just complicates things down the road
- Be sure to include your email in the fields labeled Password recovery email and also a Non-Winlink e-mail
- You DO NOT need a Winlink Express registration key now, leave that blank. You can purchase a key later, if you care to
- When finished, click on the "Update" button

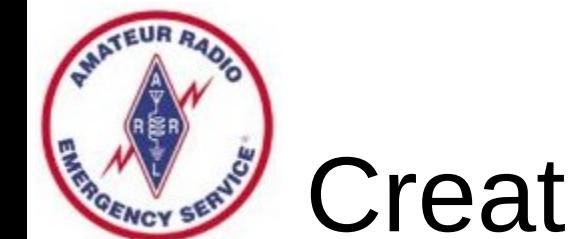

### Create a Winlink Account (2 of 2)

- Connect with the Winlink system to create your account (use the Telnet mode Internet connection)
- Do not use a password on your first connection
- A message containing your password will be sent to your account. (Can change the password later.)
- Retrieve password with a second connection
- Enter password in "Settings", "Winlink Express Setup"
- Your email address will be CALLSIGN@winlink.org

### Winlink Express Setup

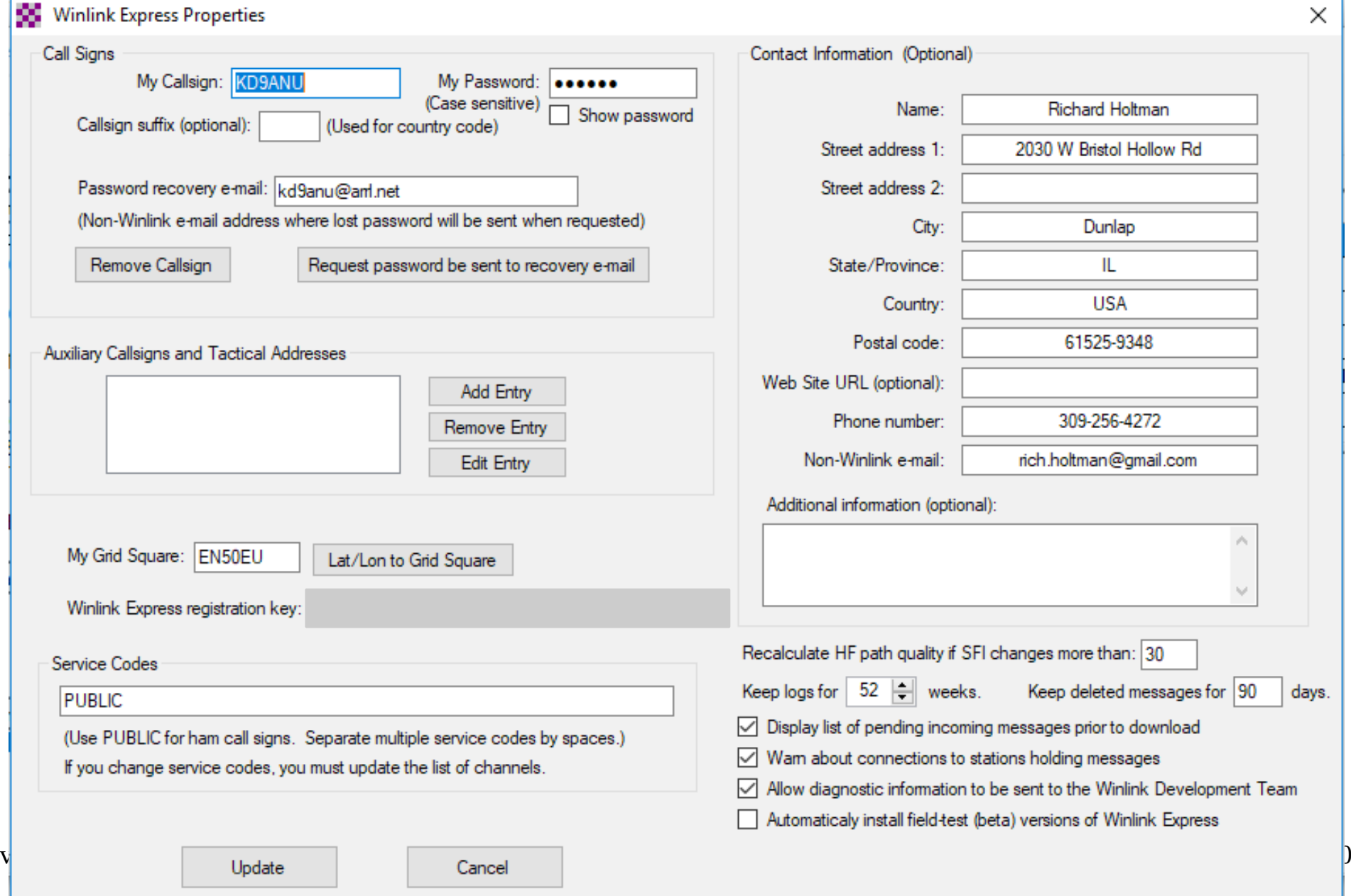

### Connect to the System (1 of 3)

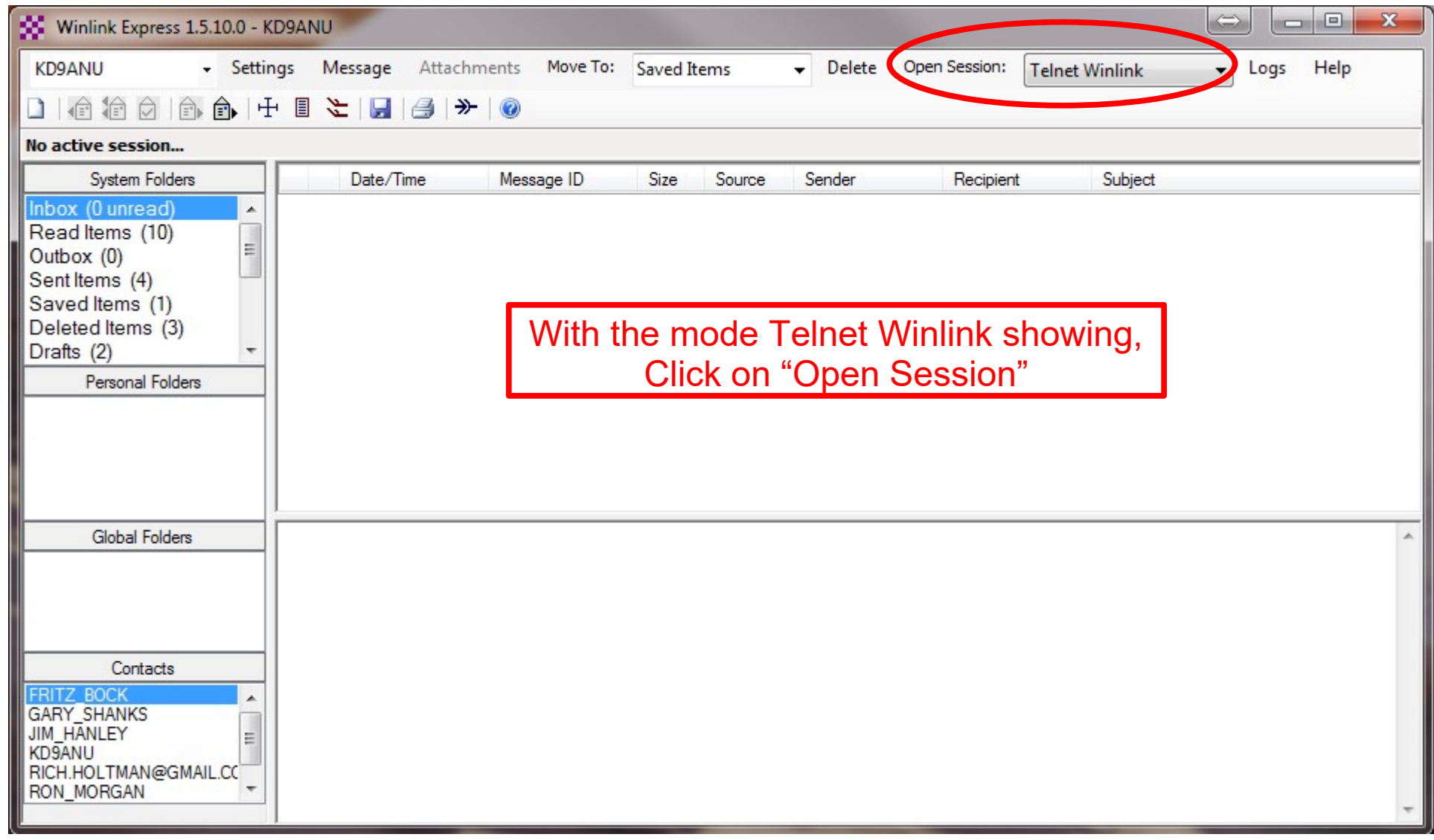

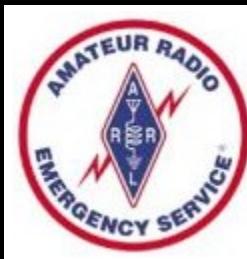

### Connect to the System (2 of 3)

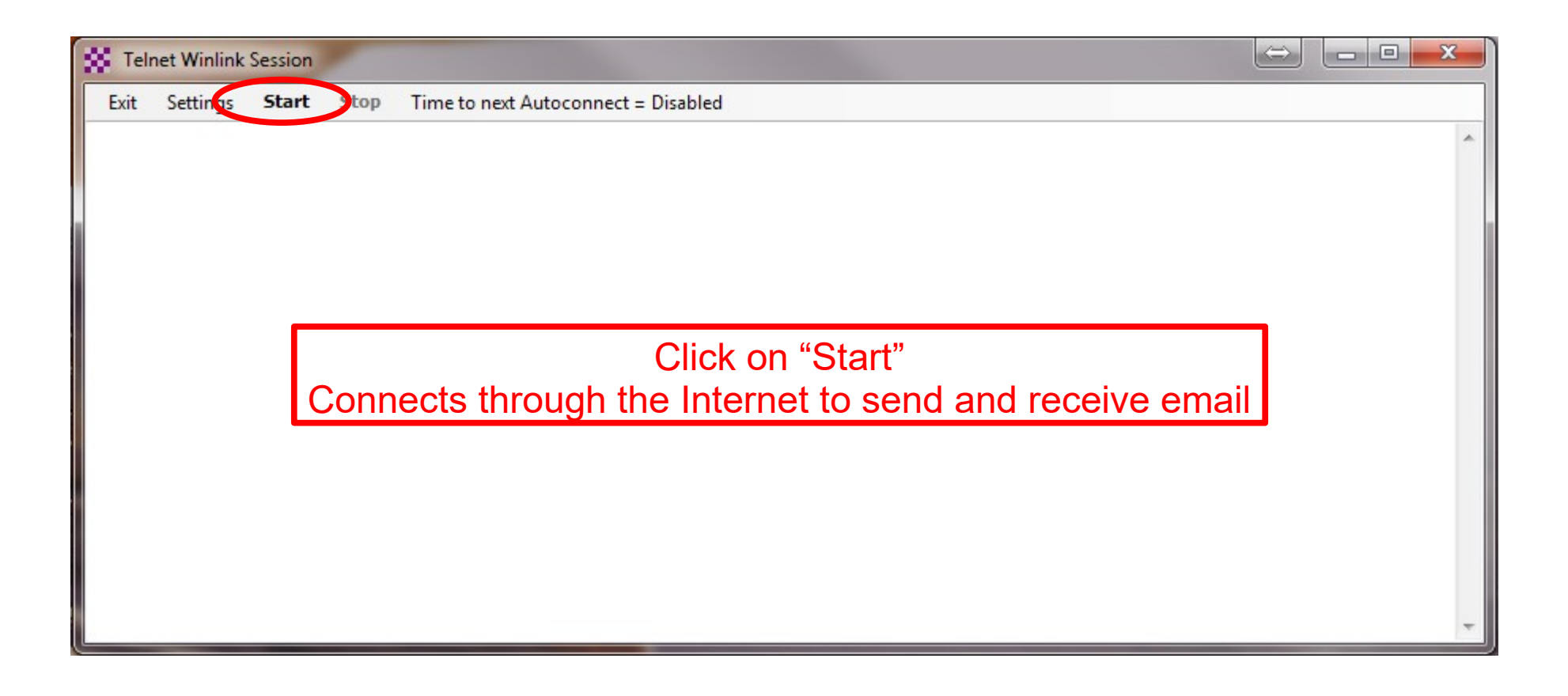

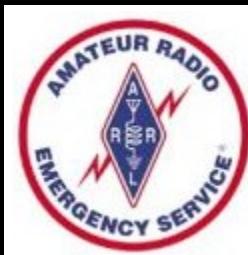

 $\overline{\mathbf{C}}$ 

### Connect to the System (3 of 3)

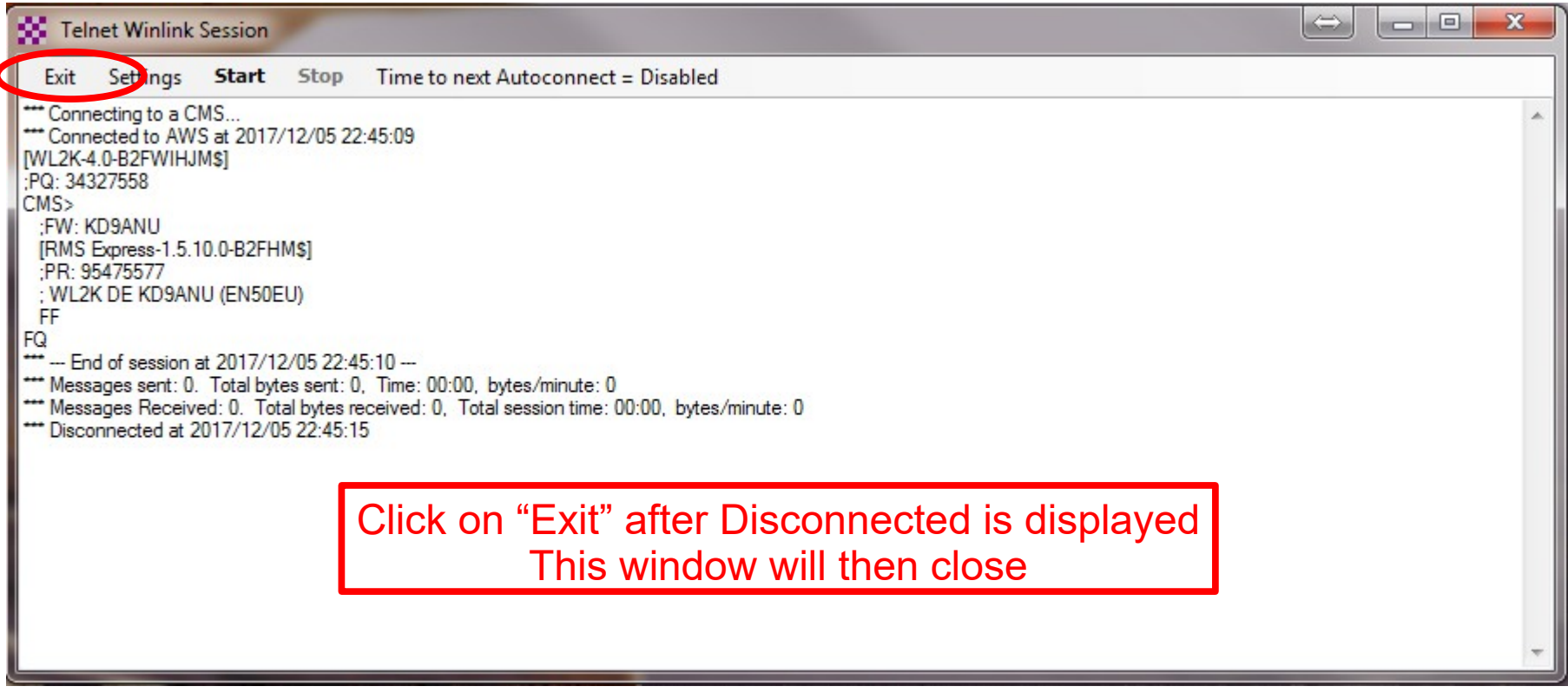

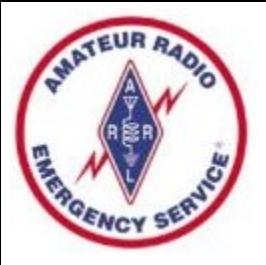

### Winlink Express Screen

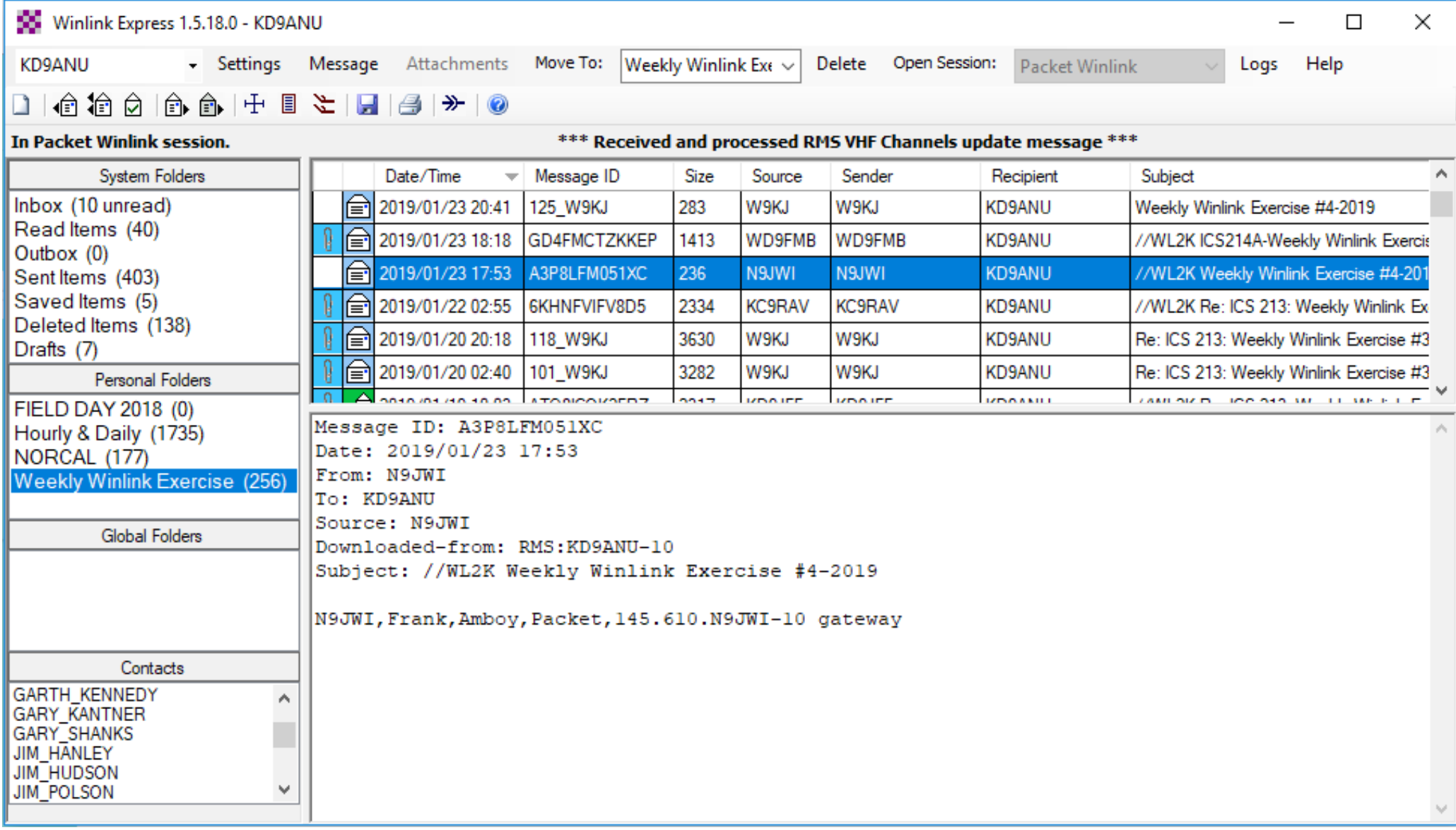

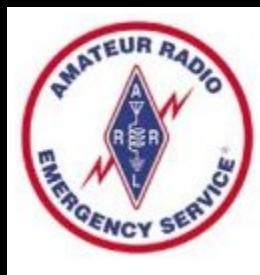

### Midwest SuperFest is Coming

- PAARC will be holding SuperFest in East Peoria on September 17 & 18 Sat & Sun
- Same place as last year, 4200 Washington Rd
- Setup activities will be Thurs and Fri 15 and 16
- Please come and support the club and ARES
- Forums will be held Saturday morning
- Lots of flea market spots and vendors
- Raffle Prize drawing will be on Sunday

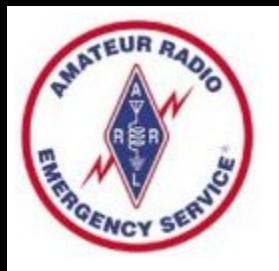

### Chicago Marathon

- Coming on Sunday, October 9
- They need radio operators to man aid stations
- Mark and Corey have participated in the past
- Typically go up on Saturday, return on Sunday
- Good hands on exposure to emergency comms
- Contact Rob Orr, K9RST 847-400-4694 cell

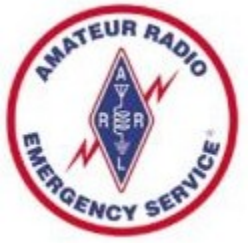

### ARES Net Reminders

- Illinois State ARES HF Net
	- $\mathrm{1^{st}}$  and 3rd Sundays of month at 4:30 PM CST
	- 3.905 MHz LSB (alternate 7.230 MHz LSB) & Echolink 824404
	- Informal 60M & 40M check in (7230 KHz) at 4:10 PM
	- 60M check at 4:20 pm (5403.5 kHz Channel 5, if busy then 1, 2, 3, 4)
- Illinois Digital Net every Wednesday 8:00 PM on Illinois Link
	- WIRES X 21565
	- Brandmeister DMR 31171
	- TGIF DMR 31171, DMR+ Reflector 4636
	- NXDN 3117
	- P25 31171
	- YSF Reflector Illinois Link 83132
	- D-Star XLX 334G, DCS 334G, XRF 334G, and XLX 312G
	- Allstar Link 42810

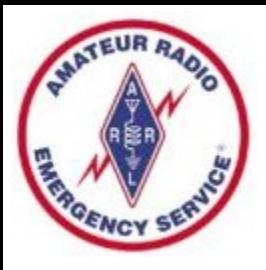

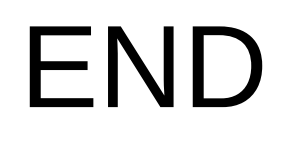

### • www.peoriacountyares.org

- ilares.org
- www.arrl.org/ares